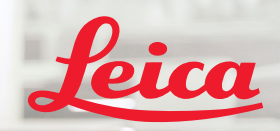

**BIOSYSTEMS** 

Aperio IGT450 DX

 $\overline{\mathbf{a}}$   $\overline{\mathbf{b}}$   $\overline{\mathbf{x}}$ 

# Aperio GT 450 DX

glaustasis vadovas

 $C\epsilon$ 

MAN-0477-lt, A redakcija | 2022 m. balandžio mėn.

#### "Aperio GT 450 DX" glaustasis vadovas

Šis vadovas taikomas "Aperio GT 450 DX" valdikliui, "Aperio GT 450 DX" pultui ir 1.1 ar naujesnės versijos "Aperio GT 450 DX SAM DX".

#### Pranešimas apie autorių teises

▶ © "Leica Biosystems Imaging, Inc.", 2022. Visos teisės saugomos. LEICA ir "Leica" logotipas yra registruotieji bendrovės "Leica Microsystems IR GmbH" prekių ženklai. "Aperio", GT ir GT 450 yra bendrovės "Leica Biosystems Imaging, Inc." prekių ženklai JAV ir pasirinktinai kitose šalyse. Kiti logotipai, gaminių ir (arba) įmonių pavadinimai gali būti atitinkamų jų savininkų prekių ženklai.

#### <span id="page-1-0"></span>"Leica Biosystems Imaging, Inc." kontaktinė informacija

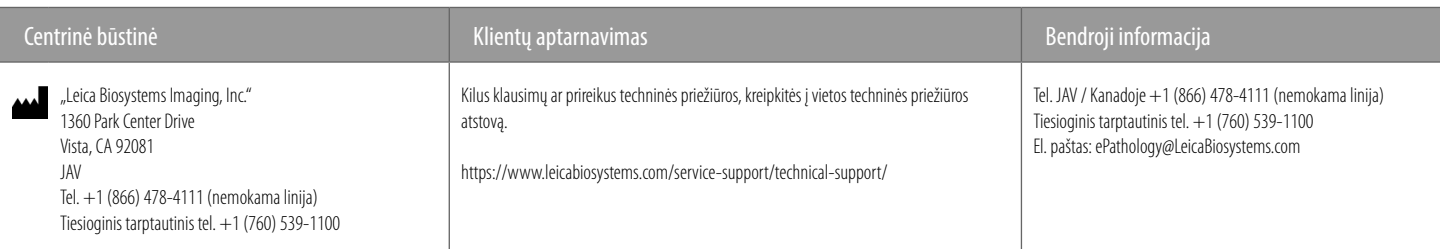

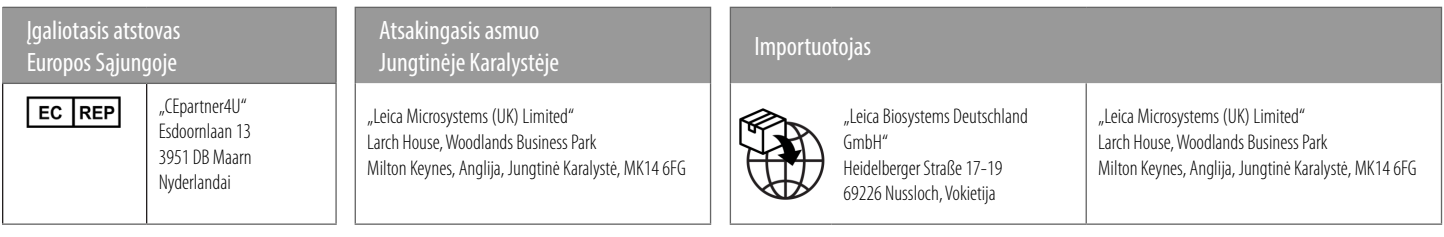

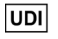

00815477020297, 00815477020389

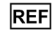

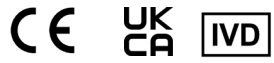

# **Turinys**

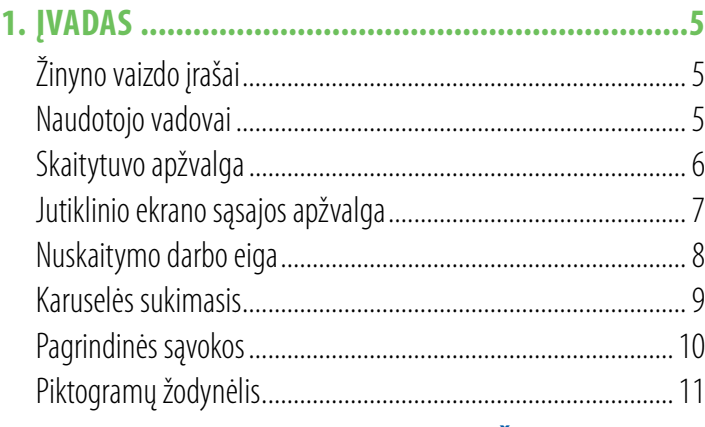

## **2. [MIKROSKOPINIŲ STIKLIUKŲ PARUOŠIMO](#page-11-0)  [KONTROLINIAI SĄRAŠAI.....................................12](#page-11-0)**

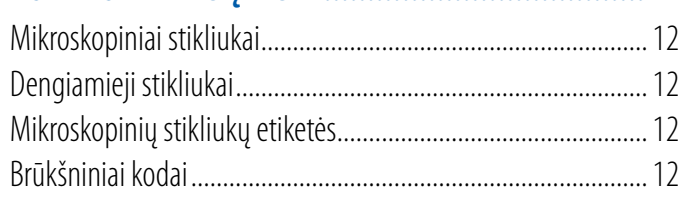

## **3. [MIKROSKOPINIŲ STIKLIUKŲ NUSKAITYMAS........13](#page-12-0)**

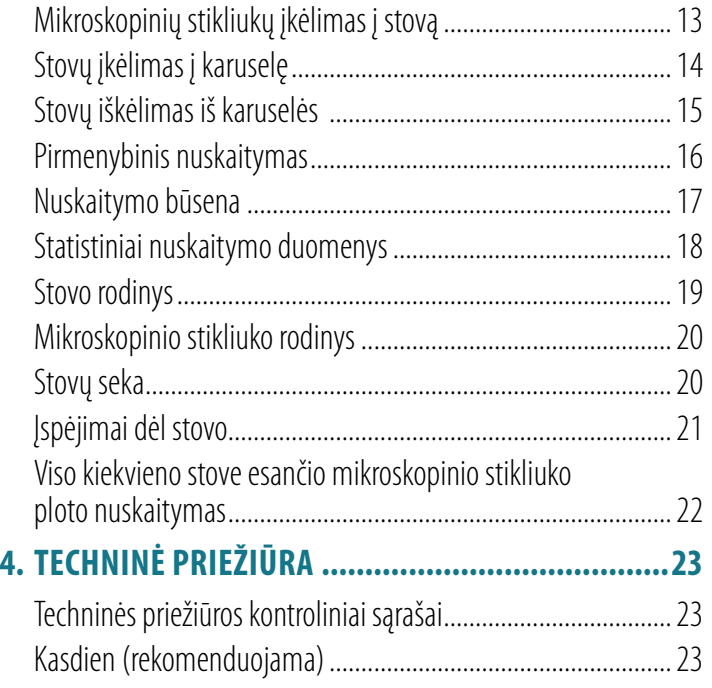

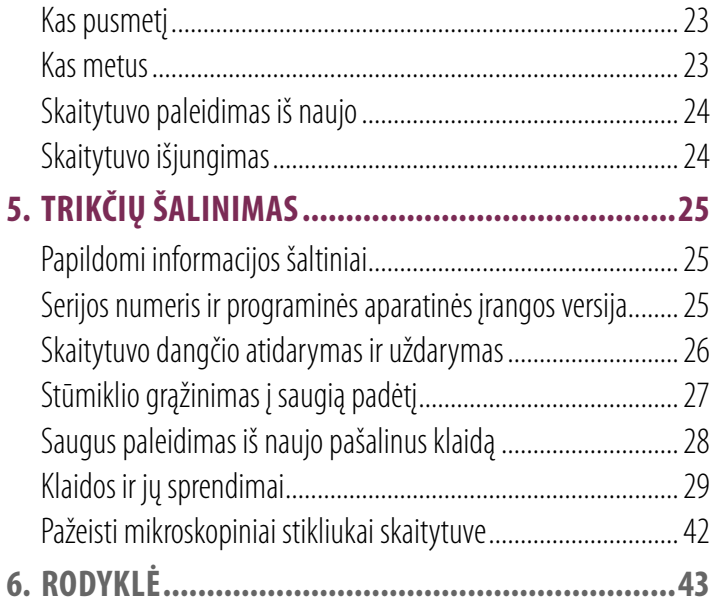

# <span id="page-4-0"></span> $\blacksquare$  [vadas]

Šiame vadove aprašomi pagrindiniai veiksmai, kaip naudoti skaitmeninį mikroskopinių stikliukų skaitytuvą "Aperio GT 450 DX". Papildomi informacijos šaltiniai nurodyti toliau.

Prieš dirbdami su skaitytuvu, peržiūrėkite vaizdo įrašus (pasiekiami iš jutiklinio ekrano sąsajos).

## Žinyno vaizdo įrašai

Atverkite mokomuosius vaizdo įrašus ir šį vadovą iš jutiklinio ekrano:

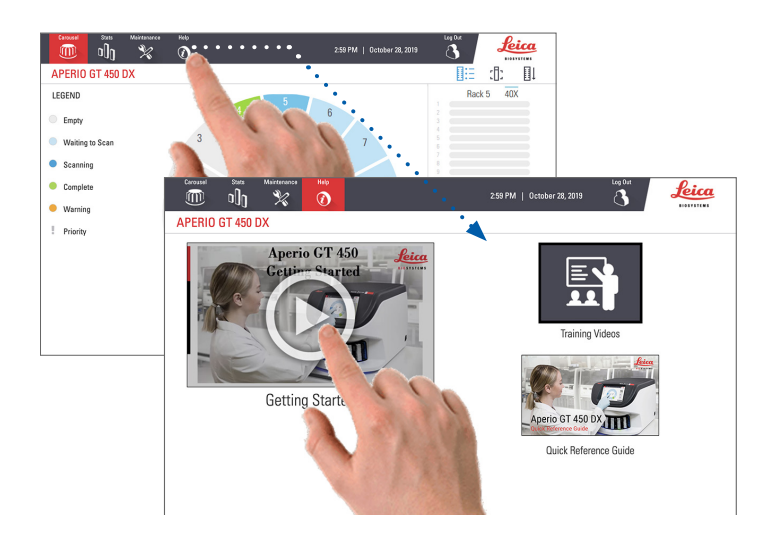

## Naudotojo vadovai

Be šio vadovo, dar yra:

- ` naudotojo vadovas,
- vadovas IT sistemų ir laboratorijų administratoriams,
- ` specifikacija.

## <span id="page-5-0"></span>Skaitytuvo apžvalga

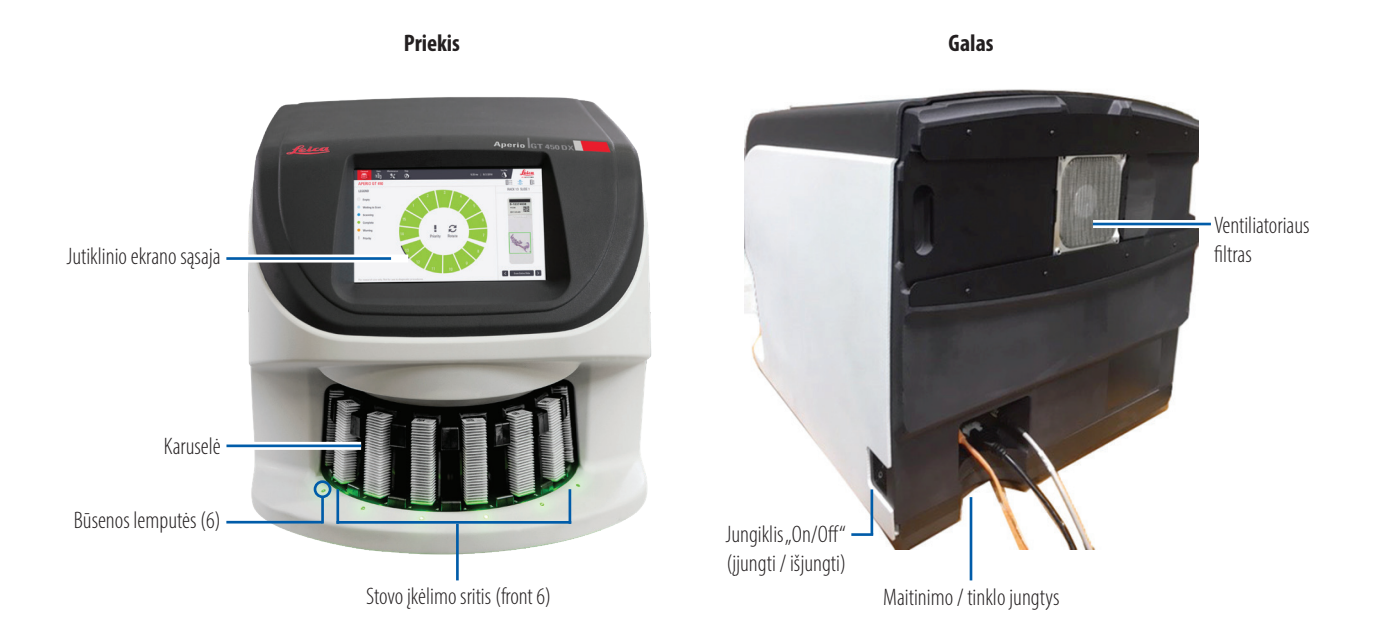

6 | Įvadas

## <span id="page-6-0"></span>Jutiklinio ekrano sąsajos apžvalga

Šiame pavyzdyje parodytas pradžios ekranas.

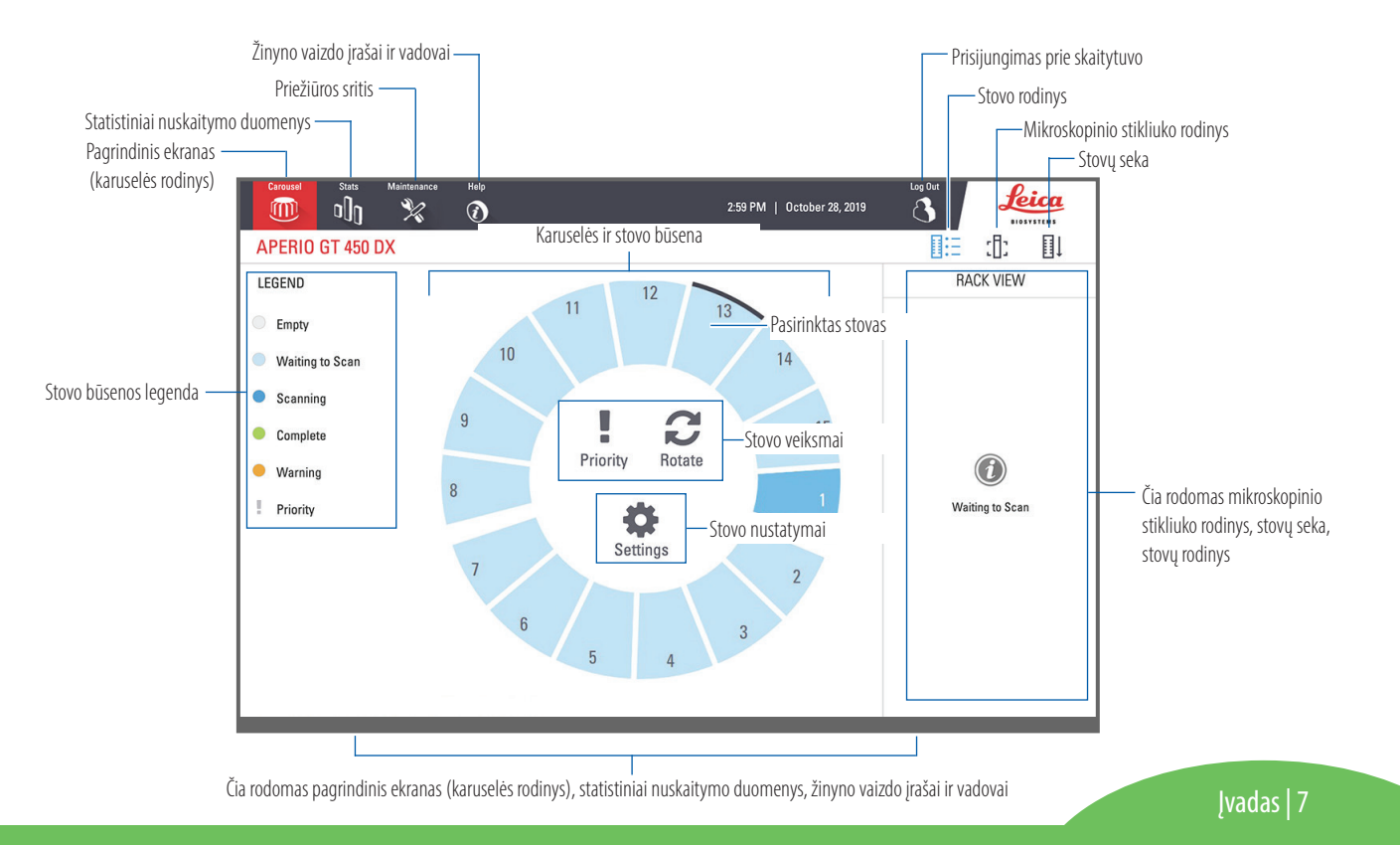

## <span id="page-7-0"></span>Nuskaitymo darbo eiga

Ši darbo eiga apima vieno mikroskopinių stikliukų stovo nuskaitymą. Išsamūs nurodymai pateikiami skyriuje "Mikroskopinių stikliukų nuskaitymas", 13 psl.

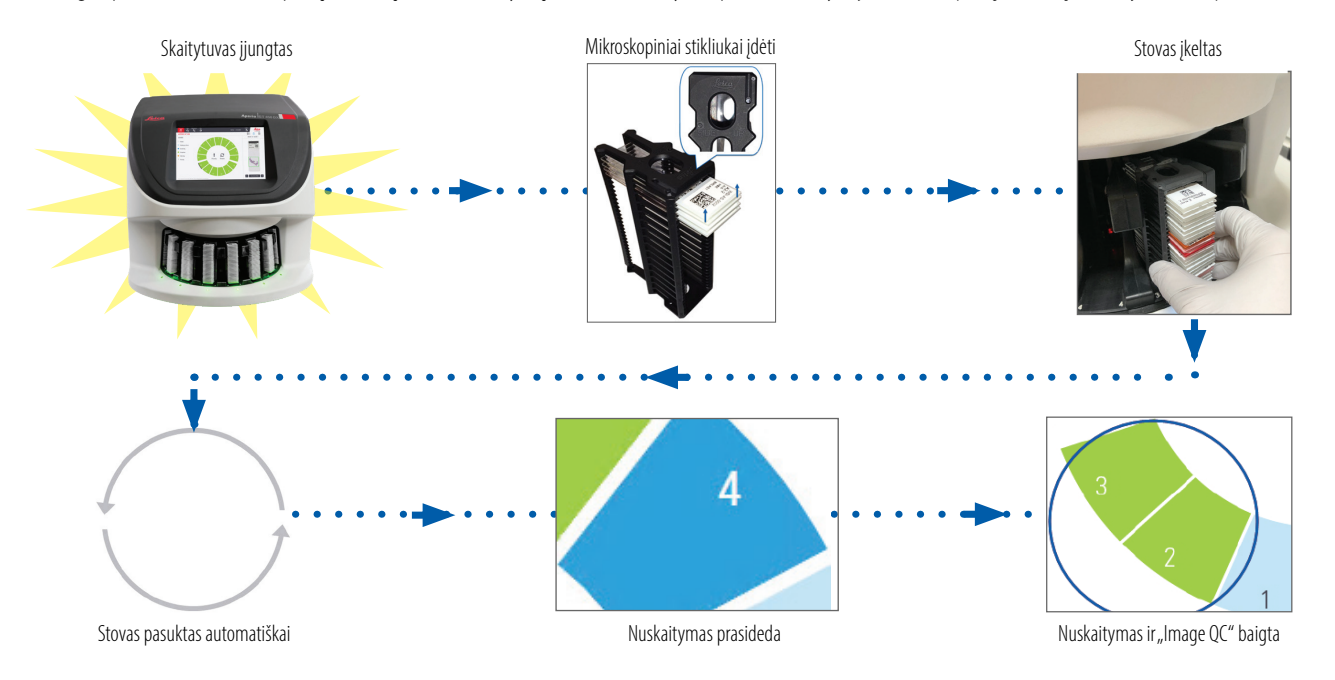

## <span id="page-8-1"></span><span id="page-8-0"></span>Karuselės sukimasis

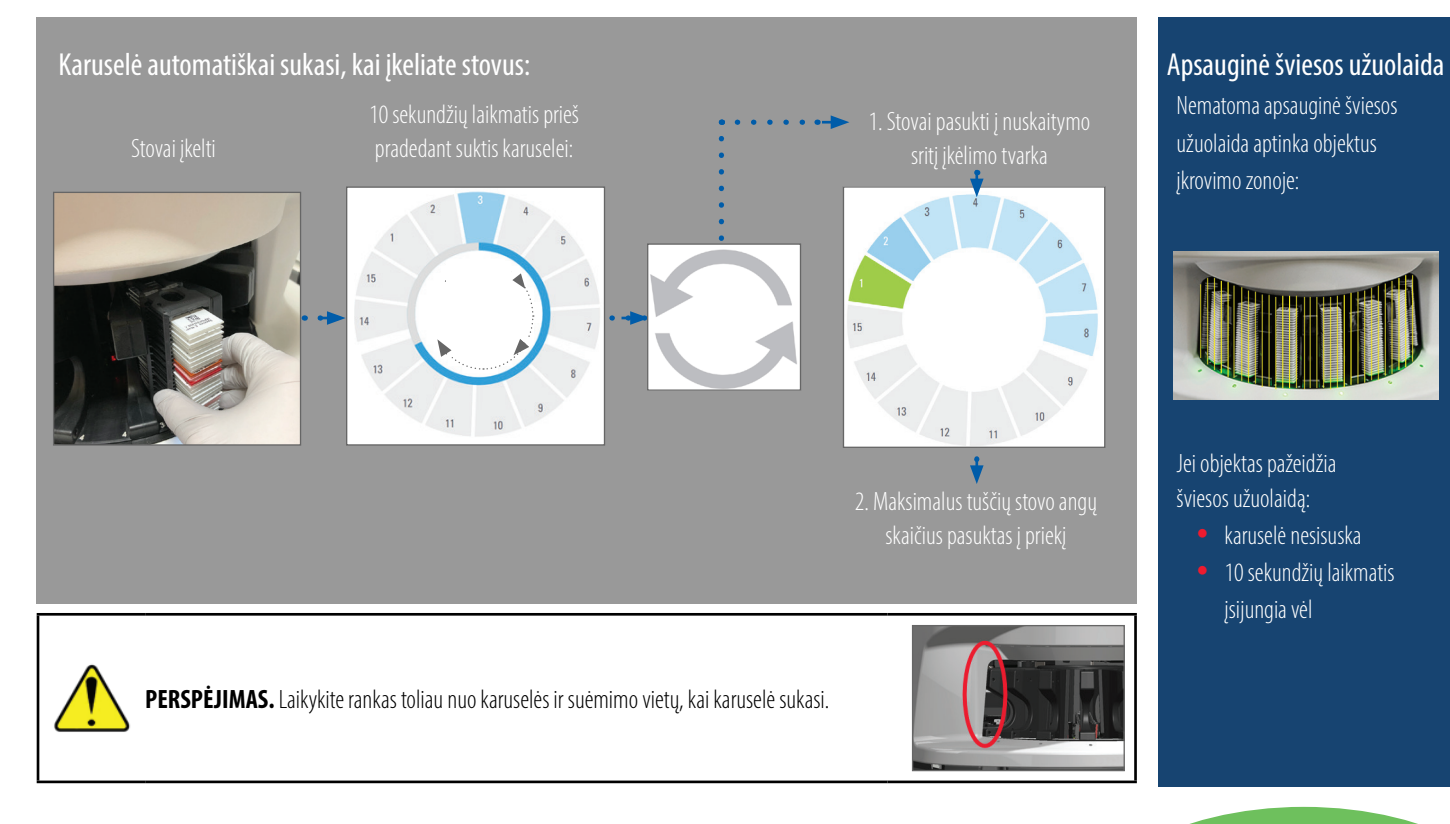

Nematoma apsauginė šviesos užuolaida aptinka objektus įkrovimo zonoje:

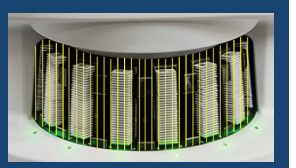

Jei objektas pažeidžia šviesos užuolaidą:

- $\bullet$  karuselė nesisuska
- 10 sekundžių laikmatis įsijungia vėl

## <span id="page-9-0"></span>Pagrindinės sąvokos

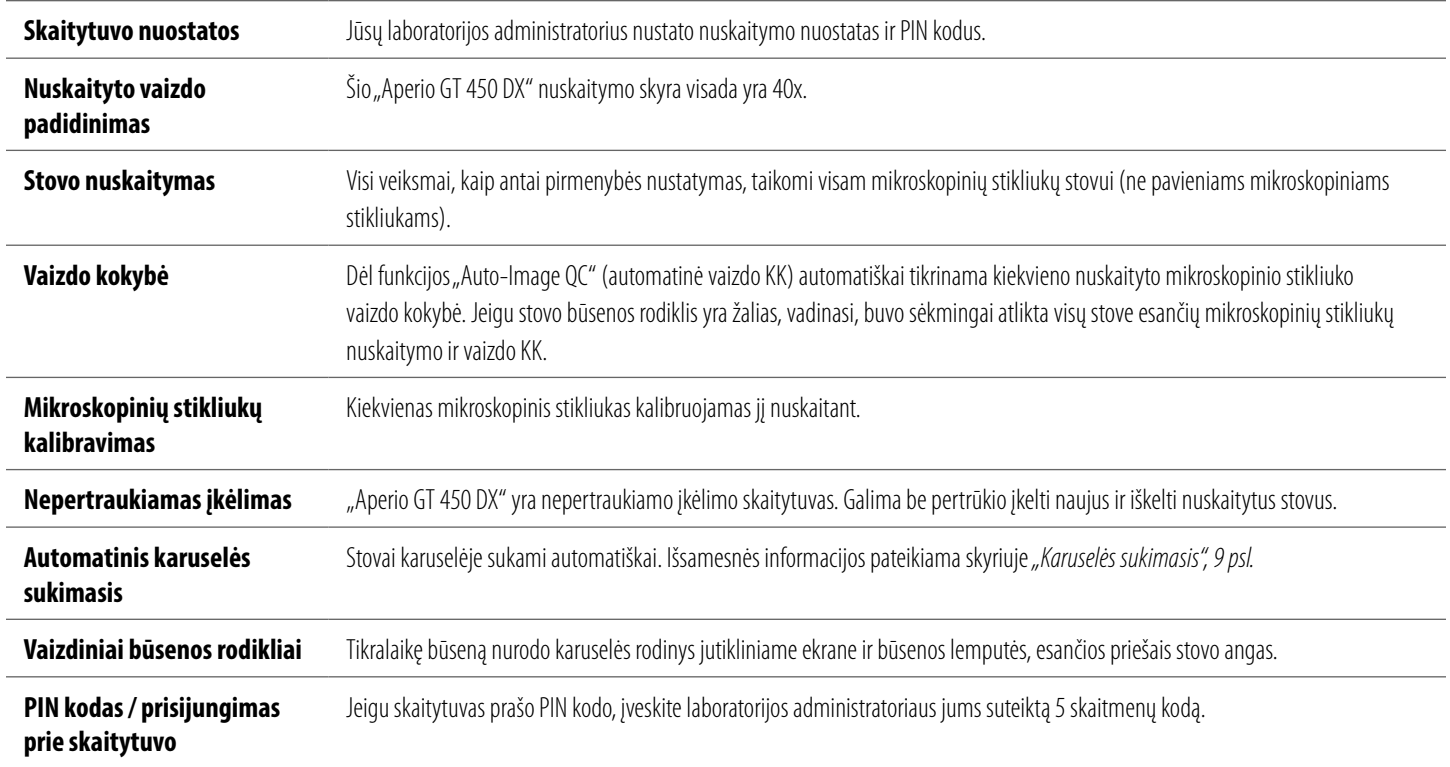

## <span id="page-10-0"></span>Piktogramų žodynėlis

Jutiklinio ekrano sąsajoje pateikiamos toliau nurodytos piktogramos.

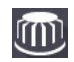

**Carousel** (karuselė) – karuselės rodinys (pradžios ekrane).

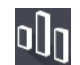

**Stats** (statistiniai duomenys) – skaitytuvo statistiniai duomenys. (Žr. [18 psl.\)](#page-17-1)

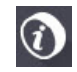

**Help** (žinynas) – mokomieji vaizdo įrašai ir naudotojo vadovai.

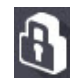

**Login** (prisijungimas) – prisijungimo prie skaitytuvo langas, kuriame reikia įvesti 5 skaitmenų PIN kodą.

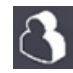

**Logout** (atsijungimas) – jutiklinio ekrano sąsaja užrakinama.

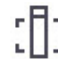

**Slide View** (mikroskopinio stikliuko rodinys) – rodomas nuskaityto mikroskopinio stikliuko makrovaizdas. (Žr. [20 psl.\)](#page-19-1)

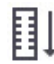

**Rack Order** (stovų seka) – stovų nuskaitymo seka. (Žr. [20 psl.\)](#page-19-2)

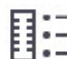

**Rack View** (stovo vaizdas) – kiekvieno pažymėtame stove esančio mikroskopinio stikliuko nuskaitymo būsena. (Žr. [19 psl.](#page-18-1))

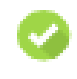

**Scan completed** (nuskaitytas) – stovo rodinyje nurodoma, kad mikroskopinis stikliukas buvo sėkmingai nuskaitytas, vaizdas perėjo KK ir buvo įrašytas nurodytoje vaizdų vietoje. (Žr. [19 psl.\)](#page-18-1)

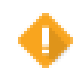

**Slide warning** (įspėjimas dėl mikroskopinio stikliuko) – stovo rodinyje įspėjama apie su mikroskopiniu stikliuku susijusią problemą. (Žr. [21 psl.\)](#page-20-1)

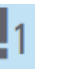

**Priority scan** (pirmenybinis nuskaitymas) – stovo vietos numeris (nuo 1 iki 3) karuselės ir stovo rodiniuose nurodo pirmenybinio stovų nuskaitymo seką. (Žr. [16 psl.\)](#page-15-1)

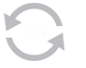

**Rotate** (pasukti) – rodoma jutiklinio ekrano sąsajoje, kai karuselė sukasi.

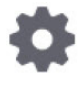

**Rack Settings** (stovo nuostatos) – rodoma karuselės rodinio viduryje. Pritaikius stovo nuostatą, taip pat rodoma ties stovo vietos numeriu. (Žr. [22 psl.](#page-21-1))

# <span id="page-11-1"></span><span id="page-11-0"></span>Mikroskopinių stikliukų paruošimo kontroliniai sąrašai

## Mikroskopiniai stikliukai

- Mikroskopiniai stikliukai nudažyti laikantis gamintojo nurodymų.
- **Mikroskopiniai stikliukai švarūs. Nušluostyti švaria nesipūkuojančia šluoste** (nenaudojant cheminių valiklių).
- Nėra nešvarumų, pirštų atspaudų, žymų, užrašų, tvirtinamosios medžiagos pertekliaus; mikroskopiniai stikliukai nesudužę, nenuskilę ir nesubraižyti.
- $\Box$  Mikroskopiniai stikliukai visiškai apdoroti (ne "šlapi").
- **Palei mikroskopinio stikliuko kraštus nėra tvirtinamosios medžiagos.**
- Ant dengiamojo stikliuko kraštų ar etiketės nėra audinio.
- Palei mikroskopinio stikliuko kraštus nėra dažų likučių.

## Dengiamieji stikliukai

- $\square$  Uždėtas visiškai apdorotas dengiamasis stikliukas. Naudojant "Aperio GT 450 DX", būtina naudoti ir dengiamuosius stikliukus.
- Naudota kaip įmanoma mažiau tvirtinamosios medžiagos.
- Po dengiamuoju stikliuku nesusidarė oro pūslių.

12 | Mikroskopinių stikliukų paruošimas

- Dengiamasis stikliukas neišsikiša už mikroskopinio stikliuko krašto.
- Vienam mikroskopiniam stikliukui naudotas tik vienas dengiamasis stikliukas.

## Mikroskopinių stikliukų etiketės

- Vienam mikroskopiniam stikliukui naudota tik viena etiketė.
- Etiketės neišsikiša už mikroskopinio stikliuko kraštų.
- $\Box$  Etiketės neuždengia audinio.
- Etiketės nėra po dengiamuoju stikliuku.
- Etiketės gerai priklijuotos.
- Etiketės priklijuotos ne prie apatinio mikroskopinio stikliuko paviršiaus.

## Brūkšniniai kodai

- $\square$  Brūkšninių kodų etiketės atitinka tuos pačius tvirtinimo kriterijus, kaip ir mikroskopinių stikliukų etiketės.
- Brūkšninių kodų etiketės priklijuotos mikroskopinio stikliuko etikečių srityje.
- Vienam mikroskopiniam stikliukui naudota tik viena brūkšninio kodo etiketė.
- Naudotos tik leidžiamos brūkšninių kodų etiketės.
- Naudotos tik aukštos kokybės spausdintinės brūkšninių kodų etiketės.

# <span id="page-12-1"></span><span id="page-12-0"></span>Mikroskopinių stikliukų nuskaitymas

Šiame skyriuje pateikiami nurodymai, kaip nuskaityti mikroskopinius stikliukus.

## <span id="page-12-2"></span>Mikroskopinių stikliukų įkėlimas į stovą

1. Jsitikinkite, ar ant stovo esantis "Leica" logotipas ir tekstas SIDE UP (šia puse į viršų) yra nukreipti į viršų.

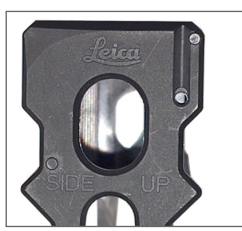

2. Jsitikinkite, ar mikroskopinių stikliukų etiketės yra nukreiptos į išorę ir į viršų.

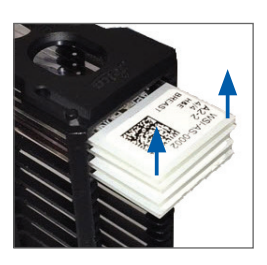

3. Stumkite mikroskopinius stikliukus į stovą, kol jie palies stovo nugarėlę.

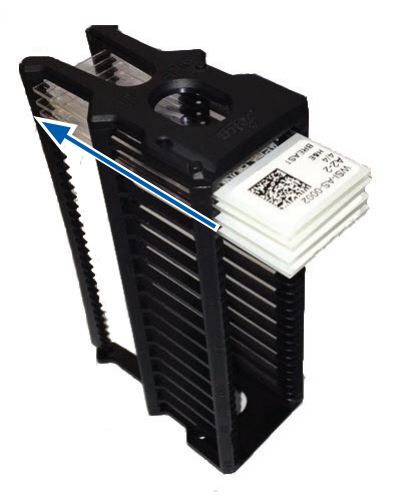

## <span id="page-13-1"></span><span id="page-13-0"></span>Stovų įkėlimas į karuselę

Mikroskopiniai stikliukai nuskaitomi ta seka, kuria buvo įkelti.

- 1. Įstatykite pakrautą stovą į atvirą angą karuselėje, [13 psl.](#page-12-2) nurodyta kryptimi.
- 2. Stumkite stovą pirmyn, kol sustos.

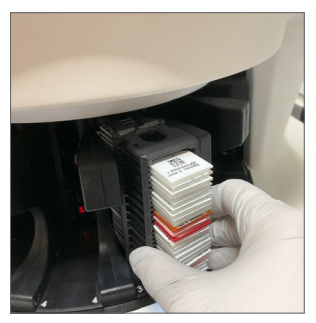

Įstačius stovą iki galo, pasigirsta spragtelėjimas ir stovo vietos numeris pradžios ekrane pasikeičia į šviesiai mėlyną.

- 3. Įstatykite tiek kitų stovų, kiek reikia, arba kol užsipildys šešios priekinės stovų angos.
- 4. Palaukite, kol karuselė pasisuks ir įkėlimo srityje atsiras daugiau tuščių angų.
- 5. Jei reikia, įstatykite kitus stovus.
- 6. Sėkmingai nuskaičius stovą, stovo būsenos rodiklis pasikeičia į žalią.

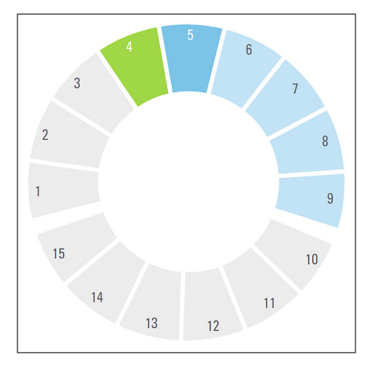

7. Dabar galima išimti nuskaitytą stovą ir įkelti kitą.

14 | Nuskaitymo mikroskopiniai stikliukai

## <span id="page-14-0"></span>Stovų iškėlimas iš karuselės

1. Išimkite stovą iš angos.

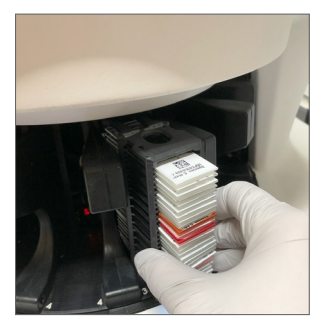

#### **Kaip išimti ne iškėlimo srityje esantį stovą**

1. Bakstelėkite stovo vietos numerį.

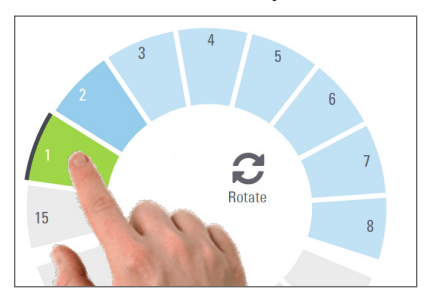

2. Bakstelėkite **Rotate** (pasukti), kad stovas būtų pasuktas iki įkėlimo vietos.

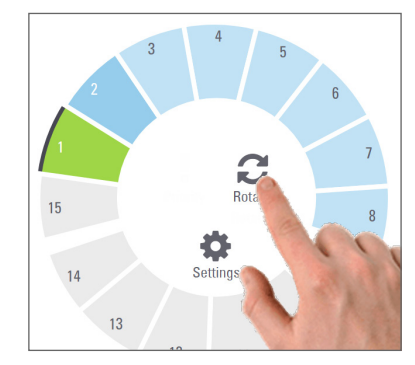

3. Stovui atsidūrus priekyje, atsargiai jį išimkite.

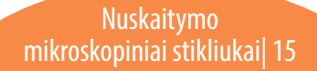

## <span id="page-15-1"></span><span id="page-15-0"></span>Pirmenybinis nuskaitymas

Naudokite funkciją "Priority" (pirmenybė), kad vienas ar daugiau stovų būtų perkelti į nuskaitymo eilės priekį. Funkciją "Priority" (pirmenybė) vienu metu galima naudoti ne daugiau kaip trims stovams.

1. Bakstelėkite stovo vietos numerį.

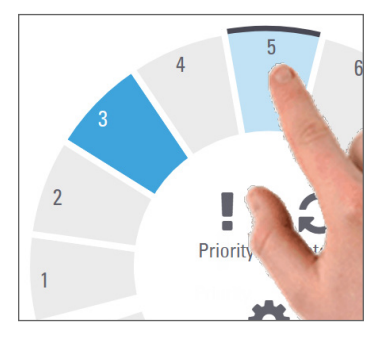

2. Bakstelėkite **Priority** (pirmenybė).

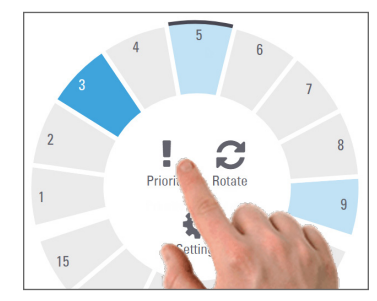

Rodoma pirmenybės piktograma ir nuskaitymo eilės numeris:

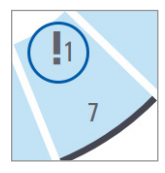

3. Stovų nuskaitymo seka pateikiama [19 psl.](#page-18-1)

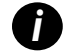

*i Norint atšaukti pirmenybę, reikia išimti stovą.*

16 | Nuskaitymo mikroskopiniai stikliukai

## <span id="page-16-0"></span>Nuskaitymo būsena

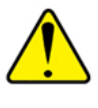

**PERSPĖJIMAS.** Prireikus išimti stovą, kai dar nenuskaityti visi jame esantys mikroskopiniai stikliukai, įsidėmėkite stovo ir mikroskopinio stikliuko būseną. Stovo nuskaitymo būsena jį išėmus daugiau nerodoma.

Toliau aprašyta, kaip patikrinti stovo nuskaitymo būseną.

1. Patikrinkite stovo atitinkamu vietos numeriu būsenos spalvą pagal sutartinį žymėjimą:

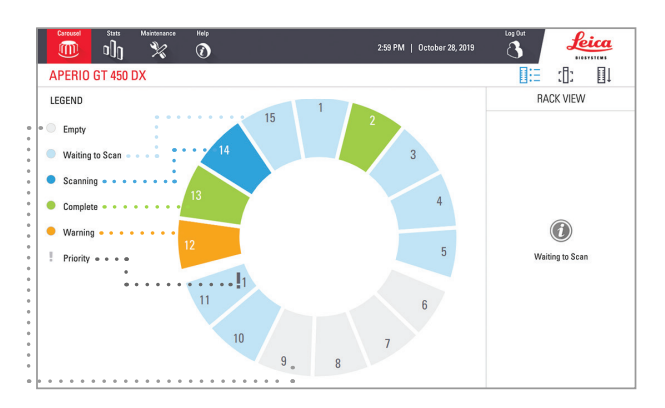

#### 2. Galimos stovo būsenos:

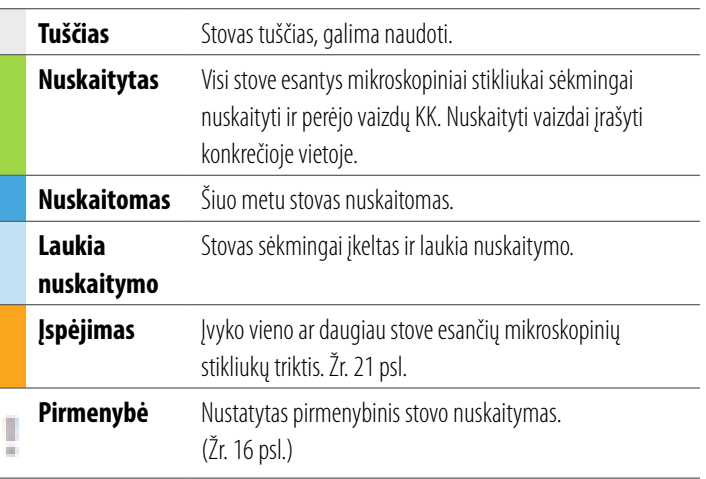

#### Stovo klaida nuskaitant

Įvykus vieno ar daugiau stove esančių mikroskopinių stikliukų nuskaitymo klaidai, stovo vietos numeris mirksi mėlyna ir oranžine spalvomis. Žr. [21 psl.](#page-20-1)

> Nuskaitymo mikroskopiniai stikliukai| 17

## <span id="page-17-1"></span><span id="page-17-0"></span>Statistiniai nuskaitymo duomenys

Norėdami peržiūrėti statistinius nuskaitymo duomenis, bakstelėkite **Stats** (statistiniai duomenys). Norėdami pakeisti statistinių duomenų laiko intervalą, bakstelėkite virš diagramos esančius mygtukus.

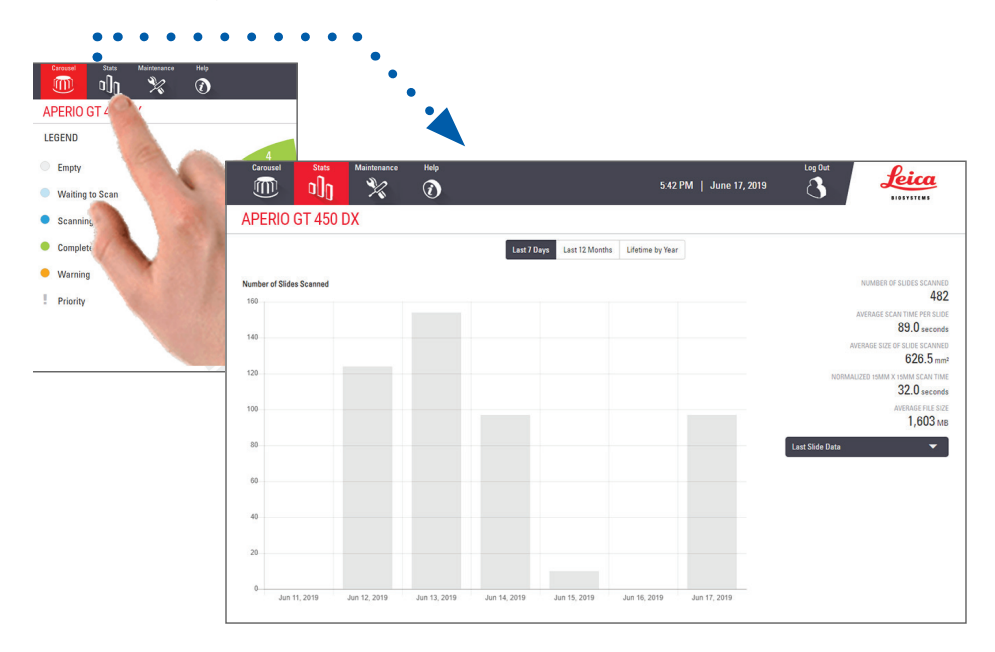

18 | Nuskaitymo mikroskopiniai stikliukai

## <span id="page-18-1"></span><span id="page-18-0"></span>Stovo rodinys

1. Bakstelėkite **Rack View** (stovo rodinio) piktogramą, kad būtų rodoma kiekvieno stove esančio mikroskopinio stikliuko nuskaitymo būsena.

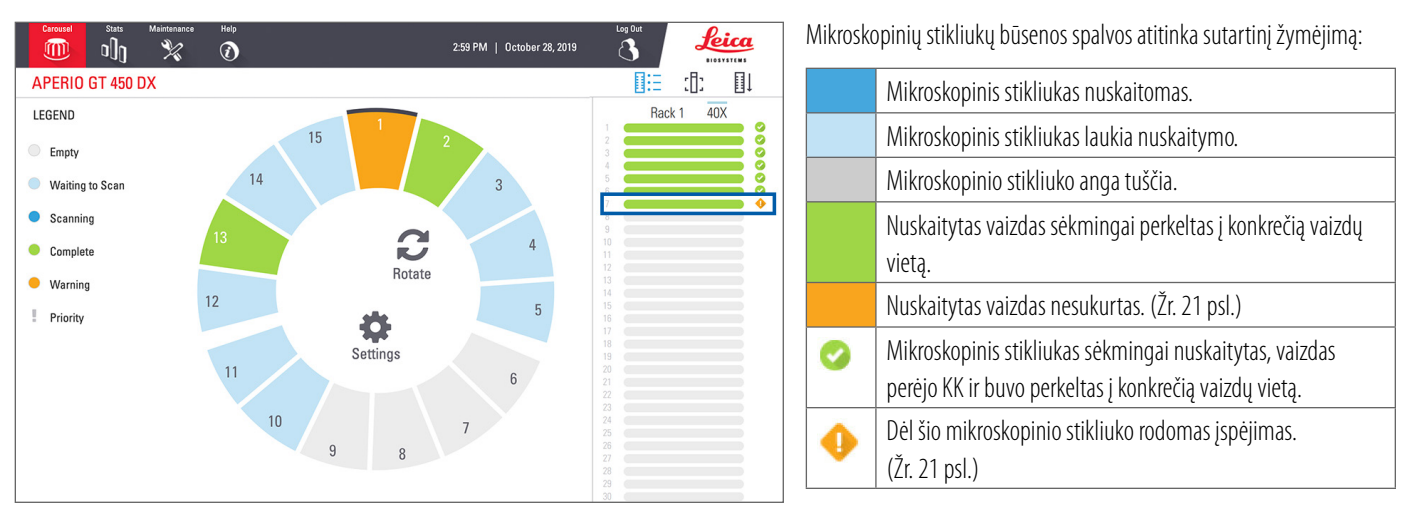

## <span id="page-19-1"></span><span id="page-19-0"></span>Mikroskopinio stikliuko rodinys

- 1. Pasirinkite stovą bakstelėdami jį jutikliniame ekrane.
- 2. Bakstelėkite piktogramą **Slide View** (mikroskopinio stikliuko rodinys), norėdami peržiūrėti atskirus pasirinkto stovo vaizdus.

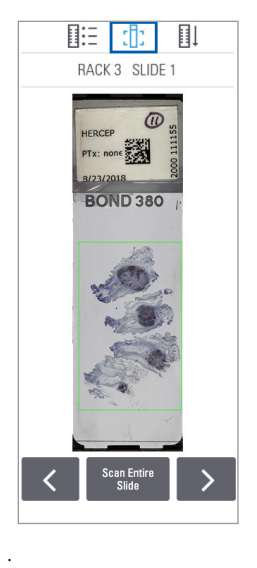

20 | Nuskaitymo mikroskopiniai stikliukai

- Bakstelėkite  $\leq$  ir  $\geq$ , norėdami peržiūrėti kitus stove esančius mikroskopinius stikliukus.
- y Jeigu audinys nepatenka į nuskaitomą sritį (žalias langelis), galite bakstelėti **Scan Entire Slide** (nuskaityti visą mikroskopinio stikliuko plotą) ir iš naujo nuskaityti visą mikroskopinio stikliuko plotą.
- Jvykus mikroskopinio stikliuko nuskaitymo klaidai, langelyje rodomas pranešimas. (Žr. [21 psl.](#page-20-1))

## <span id="page-19-2"></span>Stovų seka

1. Bakstelėkite piktogramą **Rack Order** (stovų seka), kad būtų rodoma stovų nuskaitymo seka.

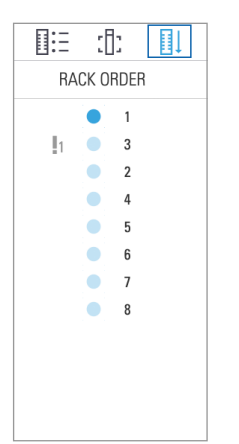

- Stovai sąraše rodomi nuskaitymo seka.
- Nurodoma kiekvieno stovo nuskaitymo būsena.
- Pavyzdyje pirmenybė nustatyta 3 stovui.

## <span id="page-20-1"></span><span id="page-20-0"></span>Įspėjimai dėl stovo

Jei stovo vietos numeris rodomas oranžine spalva, vadinasi, iškilo problema dėl stovo arba dėl vieno ar daugiau jame esančių mikroskopinių stikliukų.

- 1. Bakstelėkite norėdami pasirinkti stovo vietos numerį su įspėjimu.
- 2. Įsidėmėkite klaidos pranešimą, numerį ir eikite į *["Klaidos ir jų sprendimai",](#page-28-1)  [29psl.](#page-28-1)*

#### Stovo triktys

Rodomas klaidos pranešimas ir numeris.

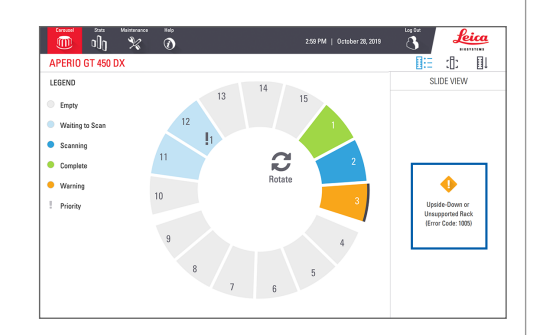

## Mikroskopinių stikliukų triktys

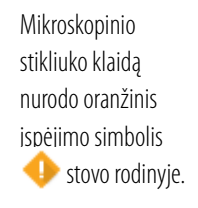

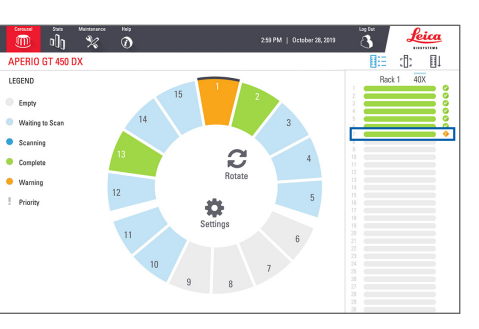

Mikroskopinio stikliuko rodinyje pateikiamas mikroskopinio stikliuko klaidos pranešimas ir numeris.

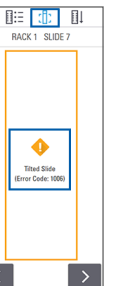

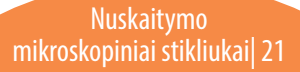

## <span id="page-21-1"></span><span id="page-21-0"></span>Viso kiekvieno stove esančio mikroskopinio stikliuko ploto nuskaitymas

Naudojant šią funkciją, galima nuskaityti visą kiekvieno stove esančio mikroskopinio stikliuko plotą.

- 1. Įkelkite į stovą tik tuos mikroskopinius stikliukus, kurių reikia nuskaityti visą plotą.
- 2. Jstatykite stovą į karuselę.
- 3. Bakstelėkite, norėdami pasirinkti stovo vietos numerį.
- 4. Bakstelėkite **Settings** (nuostatos), paskui **Scan Entire Slide** (nuskaityti visą mikroskopinio stikliuko plotą).

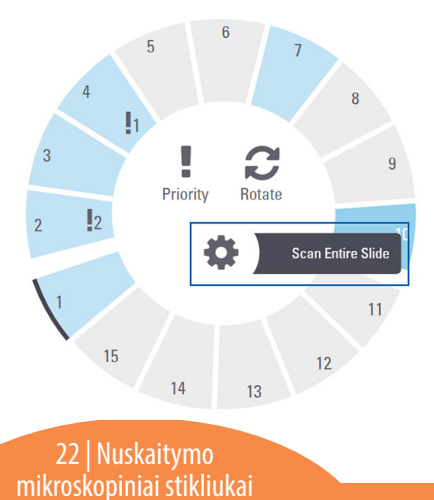

5. Parinktis "Scan Entire Slide" (nuskaityti visą mikroskopinio stikliuko plotą) pažymima; ties stovo vietos numeriu rodoma nuostatų piktograma  $\blacktriangleright$ .

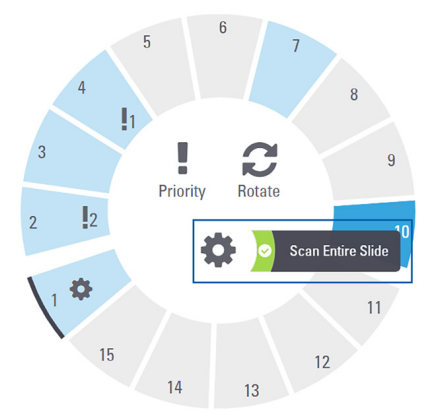

# <span id="page-22-0"></span>**Techninė priežiūra**

## Techninės priežiūros kontroliniai sąrašai

Kad skaitytuvas veiktų kuo efektyviau ir vaizdo kokybė būtų kuo geresnė, laikykitės rekomenduojamo techninės priežiūros grafiko.

## Kasdien (rekomenduojama)

 $\Box$  Paleisti skaitytuvą iš naujo (žr. [24 psl.](#page-23-1))

## Kas pusmetį

- Nuvalyti objektyvą ir "Koehler"
- Nuvalyti objektinio staliuko mikroskopinių stikliukų dėklą
- $\Box$  Išvalyti karuselę
- $\Box$  Išvalyti mikroskopinių stikliukų stovą
- Nuvalyti ventiliatoriaus filtrą
- Nuvalyt jutiklinį ekraną
- Nuvalyti skaitytuvo dangtį

Kas pusmetį atliktinos techninės priežiūros procedūros aprašytos skaitytuvo naudotojo vadovo skyriuje "Techninė priežiūra".

## Kas metus

Kasmetis "Leica Biosystems" techninių paslaugų tarnybos atstovo techninės priežiūros vizitas (susisiekti su "Leica Biosystems" ir suplanuoti; kontaktinė informacija pateikiama [2 psl.](#page-1-0))

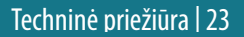

## <span id="page-23-1"></span><span id="page-23-0"></span>Skaitytuvo paleidimas iš naujo

Dėl techninės priežiūros kartą per dieną paleiskite skaitytuvą iš naujo.

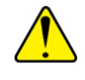

**PERSPĖJIMAS.** Jeigu skaitytuvas paleidžiamas iš naujo, kai ant objektinio staliuko yra mikroskopinis stikliukas, pastarasis gali būti pažeistas.

- 1. Įsitikinkite, kad iškelti visi stovai, nėra nuskaitomų mikroskopinių stikliukų ir nerodoma klaidų*.*
- 2. Bakstelėkite **Maintenance** (techninė priežiūra), paskui **Restart Scanner** (paleisti skaitytuvą iš naujo).

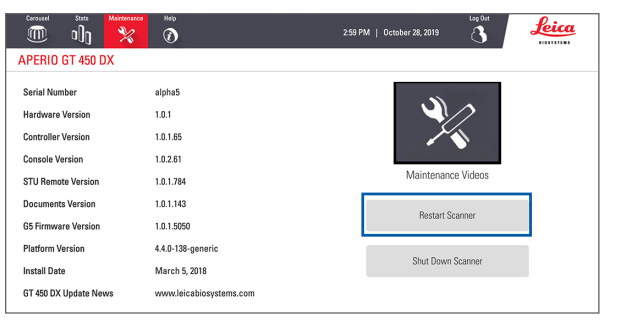

Skaitytuvą vėl bus galima naudoti pasibaigus inicijavimo procesui ir pasirodžius pradžios ekranui.

## <span id="page-23-2"></span>Skaitytuvo išjungimas

Atlikite šią procedūrą, norėdami saugiai išjungti skaitytuvą.

1. Jutiklinio ekrano sąsajoje bakstelėkite **Maintenance** (techninė priežiūra).

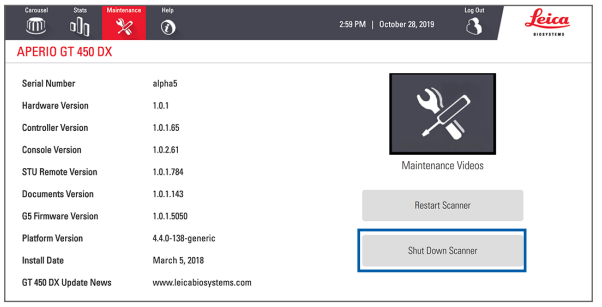

- 2. Bakstelėkite **Shut Down Scanner** (išjungti skaitytuvą).
- 3. Jutikliniam ekranui užtemus, išjunkite skaitytuvą jungikliu "On/Off" (jjungti / išjungti).

#### 24 | Techninė priežiūra

## <span id="page-24-0"></span>**Trikčių šalinimas**

Šiame skyriuje nurodomos dažniausios triktys ir jų sprendimo būdai. Išsamus trikčių sąrašas pateikiamas skaitytuvo naudotojo vadove.

## Papildomi informacijos šaltiniai

- **Skaitytuvo "GT 450 DX" naudotojo vadove** pateikiamas išsamus skyrius "Trikčių šalinimas".
- Dažniausios trikčių šalinimo procedūros pateikiamos techninės priežiūros vaizdo įrašuose, kuriuos galima atverti iš jutiklinio ekrano sąsajos. Bakstelėkite **Maintenance** (techninė priežiūra), paskui – **Maintenance Videos** (techninės priežiūros vaizdo įrašai).

## Serijos numeris ir programinės aparatinės įrangos versija

Skambindami "Leica Biosystems" techninės pagalbos skyriui turėsite nurodyti serijos numerį ir dabartinę programinės įrangos versiją.

- ` Serijos numerį, programinės aparatinės įrangos versiją ir kitą sistemos informaciją galite sužinoti bakstelėję **Maintenance** (techninė priežiūra).
- Serijos numerį ir programinės aparatinės įrangos versiją taip pat galite rasti klientams skirtoje programinėje įrangoje "Scanner Administration Manager DX" (SAM). Žr. skaitytuvo vadovą IT sistemų ir laboratorijų administratoriams.

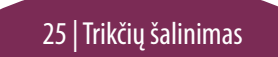

## <span id="page-25-1"></span><span id="page-25-0"></span>Skaitytuvo dangčio atidarymas ir uždarymas

Norint atlikti kai kuriuos techninės priežiūros darbus ir trikčių šalinimo užduotis, reikia atidaryti dangtį. Išsamūs nurodymai, kaip atidaryti ir uždaryti skaitytuvą, pateikiami skaitytuvo naudotojo vadove.

#### Dangčio atidarymas

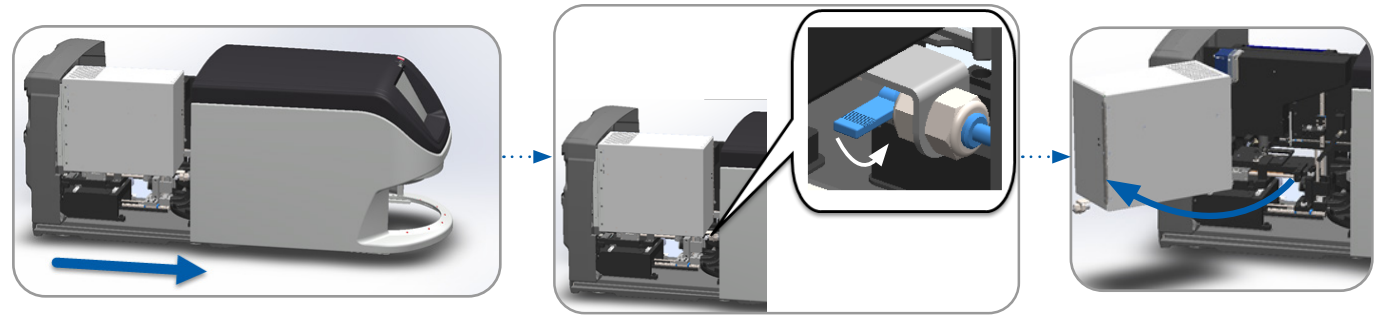

#### Dangčio uždarymas

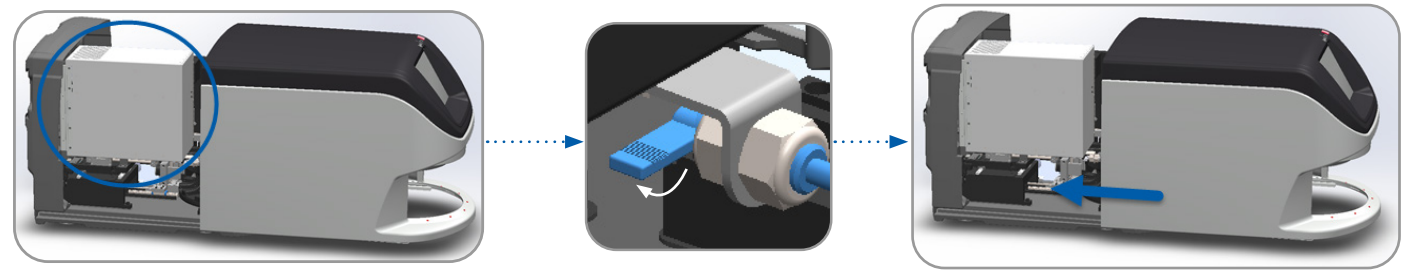

26 | Trikčių šalinimas

## <span id="page-26-1"></span><span id="page-26-0"></span>Stūmiklio grąžinimas į saugią padėtį

Jeigu atliekant trikties šalinimo užduotį jūsų paprašoma grąžinti stūmiklį į saugią padėtį, atlikite toliau aprašytus veiksmus.

1. Sulygiuokite stūmiklio dantelius su objektinio staliuko grioveliais: <br>2. Paslinkite objektinį staliuką į skaitytuvo galą:

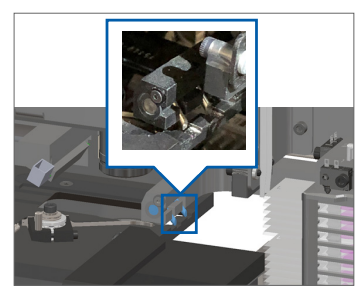

3. Laikykite stūmiklį vienoje iš mėlynai apibrauktų sričių, neliesdami LED ir objektyvo.

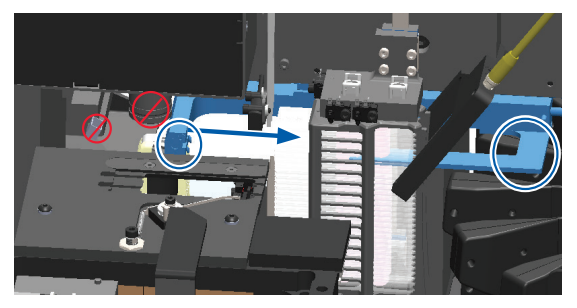

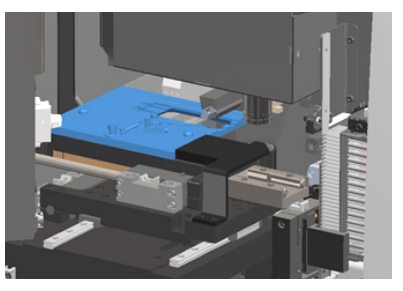

4. Paslinkite stūmiklį į skaitytuvo priekį, kaip pavaizduota.

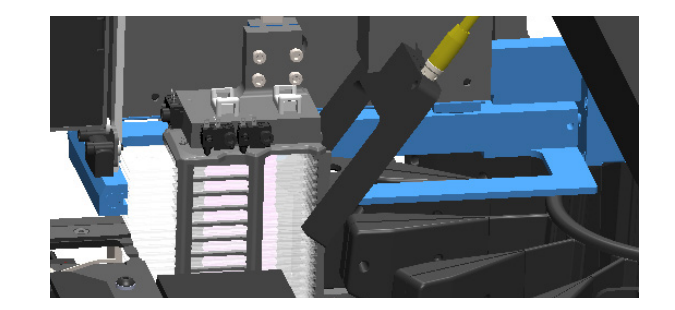

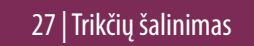

## <span id="page-27-1"></span><span id="page-27-0"></span>Saugus paleidimas iš naujo pašalinus klaidą

Atlikus kai kurias procedūras, jūsų bus prašoma paleisti skaitytuvą iš naujo. Paleidus skaitytuvą iš naujo, inicijuojamas valdiklis, o objektinis staliukas ir automatinis įkėliklis grąžinami į pradinę padėtį. Prieš paleidžiant skaitytuvą iš naujo, reikia įsitikinti, kad ant objektinio staliuko nėra mikroskopinio stikliuko.

- 1. Atidarykite dangtį, kad pasiektumėte vidų (žr. [26 psl.\)](#page-25-1).
- <span id="page-27-2"></span>2. Patikrinkite, ar ant objektinio staliuko arba iš dalies ant jo nėra mikroskopinio stikliuko.
- 3. Atsargiai, neliesdami aplinkinių komponentų, nuimkite mikroskopinį stikliuką nuo objektinio staliuko.

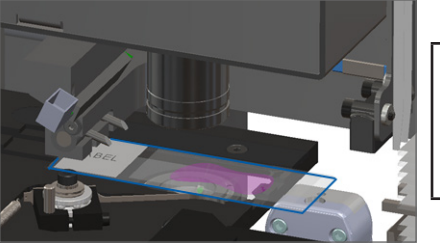

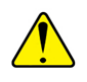

- **PERSPĖJIMAS.** Jeigu skaitytuvas paleidžiamas iš naujo, kai ant objektinio staliuko yra mikroskopinis stikliukas, pastarasis gali būti pažeistas.
- 4. Grąžinkite stūmiklį į saugią padėtį, kurioje jis yra įtrauktas, kaip pavaizduota skyriuje *["Stūmiklio grąžinimas į saugią padėtį", 27psl.](#page-26-1)*
- 5. Uždarykite vaizdo apdoroklj (*angl.* "Vision Processing Unit", VPU) ir skaitytuvo dangtį (žr. [26 psl.](#page-25-1)).
- 6. Jutiklinio ekrano sąsajoje bakstelėkite **Maintenance** (techninė priežiūra), paskui **Restart Scanner** (paleisti skaitytuvą iš naujo).

## <span id="page-28-1"></span><span id="page-28-0"></span>Klaidos ir jų sprendimai

**PERSPĖJIMAS.** Prireikus išimti stovą, kai dar nebuvo nuskaityti visi jame esantys mikroskopiniai stikliukai, iš pradžių įsidėmėkite stovo ir mikroskopinio stikliuko būseną. Stovo nuskaitymo būsena jį išėmus daugiau nerodoma. Jei klaidos pranešimas uždengia stovo ir mikroskopinių stikliukų būsenos rodiklius, sumažinkite klaidos pranešimą, viršutiniame dešiniajame pranešimo langelio kampe bakstelėdami -

## Klaidos kodas 1000

#### **Internal Error (Vidinė klaida)**

- 1. Atidarykite dangtį, kad pasiektumėte vidų (žr. [26 psl.\)](#page-25-1).
- 2. Nufotografuokite kliūtis "Leica Biosystems" techninių paslaugų tarnybai.
- 3. Patikrinkite, ar ant objektinio staliuko arba iš dalies ant jo nėra mikroskopinio stikliuko.
- 4. Atsargiai, neliesdami aplinkinių komponentų, nuimkite mikroskopinį stikliuką nuo objektinio staliuko.

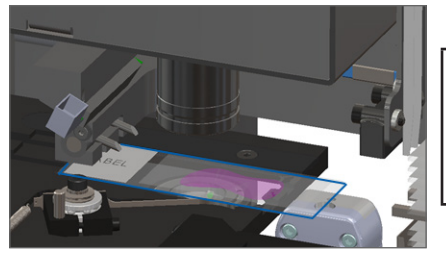

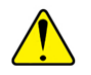

**PERSPĖJIMAS.** Jeigu skaitytuvas paleidžiamas iš naujo, kai ant objektinio staliuko yra mikroskopinis stikliukas, pastarasis gali būti pažeistas.

- 5. Jeigu stūmiklis ištrauktas, grąžinkite jį į saugią padėtį, kaip aprašyta skyriuje "Stūmiklio grąžinimas į saugią padėti", 27 psl.
- 6. Uždarykite vaizdo apdoroklj (*angl.* "Vision Processing Unit", VPU) ir skaitytuvo dangtį (žr. [26 psl.](#page-25-1)).
- 7. Bakstelėkite **Restart Scanner** (paleisti skaitytuvą iš naujo) ir laukite, kol skaitytuvas bus paleistas iš naujo.

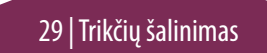

#### **Scanner Cannot Initialize (Nepavyksta inicijuoti skaitytuvo)**

- 1. Atidarykite dangtį, kad pasiektumėte vidų (žr. [26 psl.\)](#page-25-1).
- 2. Patikrinkite, ar ant objektinio staliuko arba iš dalies ant jo nėra mikroskopinio stikliuko.
- 3. Atsargiai, neliesdami aplinkinių komponentų, nuimkite mikroskopinį stikliuką nuo objektinio staliuko.

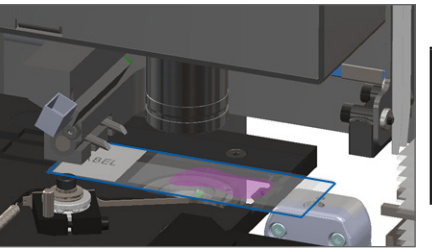

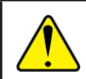

**PERSPĖJIMAS.** Jeigu skaitytuvas paleidžiamas iš naujo, kai ant objektinio staliuko yra mikroskopinis stikliukas, pastarasis gali būti pažeistas.

- 4. Jeigu stūmiklis ištrauktas, grąžinkite jį į saugią padėtį, kaip aprašyta skyriuje *["Stūmiklio grąžinimas į saugią padėtį", 27psl.](#page-26-1)*
- 5. Uždarykite vaizdo apdoroklį (angl. "Vision Processing Unit", VPU) ir skaitytuvo dangtį (žr. [26 psl.](#page-25-1)).
- 6. Išjunkite skaitytuvą atlikdami veiksmus, aprašytus [24 psl.](#page-23-2)
- 7. Jjunkite skaitytuvą ir palaukite, kol jis bus inicijuotas.

#### **Carousel cannot rotate. (Karuselė nesisuka)**

1. Patikrinkite, ar įkėlimo srityje ir suspaudimo taškuose nėra nenumatytų objektų:

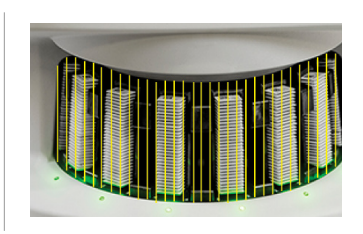

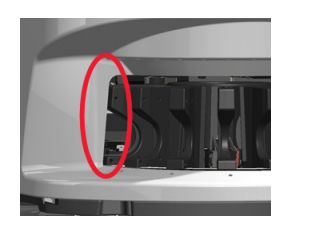

- 2. Pasirūpinkite, kad "Leica" logotipas būtų nukreiptas į viršų, ne į stovų vidų, ir kad stovai būtų iki galo įstatyti į karuselę.
- 3. Įsitikinkite, ar visi mikroskopiniai stikliukai yra iki galo įstumti į stovus.
- 4. Patikrinkite, ar stovo įkėlimo srityje nėra kitų kliūčių.
- 5. Jeigu kliūčių nėra, bet karuselė vis tiek nesisuka, atlikite veiksmus, aprašytus skyriuje *["Saugus paleidimas iš naujo pašalinus klaidą", 28psl.](#page-27-1)*

## Klaidos kodas 1003

#### **Carousel cannot rotate. Carousel pinch point obstructed. (Karuselė nesisuka, karuselės suspaudimo taškas užblokuotas)**

1. Patikrinkite, ar įkėlimo srityje ir suspaudimo taškuose nėra nenumatytų objektų:

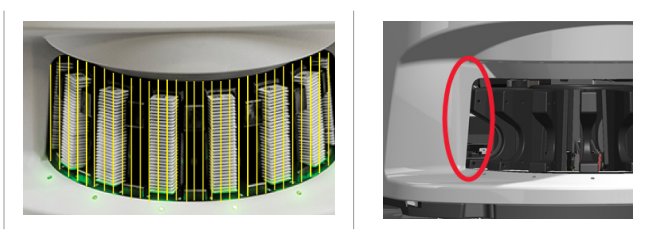

2. Jeigu kliūčių nėra, bet karuselė vis tiek nesisuka, atlikite veiksmus, aprašytus skyriuje *["Saugus paleidimas iš naujo pašalinus klaidą", 28psl.](#page-27-1)*

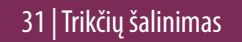

#### **Cannot process rack (Nepavyksta apdoroti stovo)**

- 1. Jsitikinkite, ar stovas įstatytas tinkamai. (Žr. [14 psl.](#page-13-1))
- 2. Išimkite stovą ir patikrinkite, ar:
	- naudojate leidžiama stova:
	- stovas nepažeistas.
- 3. Patikrinkite, ar klaida įvyksta tik vieno stovo atžvilgiu. Jeigu klaida įvyksta kelių stovų atžvilgiu, susisiekite su "Leica Biosystems" techninių paslaugų tarnyba.
- 4. Jeigu stovas yra leidžiamas ir nepažeistas, vėl įstatykite jį į karuselę, kad būtų nuskaitytas.
- 5. Jeigu skaitytuvui vis tiek nepavyksta apdoroti stovo, susisiekite su "Leica Biosystems" techninių paslaugų tarnyba*.*

## Klaidos kodas 1006

## **Cannot process one or more slides in rack (Nepavyksta apdoroti vieno ar daugiau stove esančių mikroskopinių stikliukų)**

- 1. Bakstelėkite stovą, prie kurio nurodyta klaida, paskui **Rack View** (stovo rodinys), kad sužinotumėte, kurių mikroskopinių stikliukų atžvilgiu įvyko klaida.
- 2. Norėdami matyti mikroskopinio stikliuko makrovaizdą, bakstelėkite **Slide View** (mikroskopinio stikliuko rodinys) ir patikrinkite toliau nurodytą informaciją.
- 3. Eikite į *["Mikroskopinio stikliuko klaidos, kurios kodas1006, pranešimai", 33psl.](#page-32-0)* ir atlikite veiksmus, išvardytus prie atitinkamos mikroskopinio stikliuko klaidos.

#### <span id="page-32-1"></span><span id="page-32-0"></span>Mikroskopinio stikliuko klaidos, kurios kodas 1006, pranešimai

Nustatę, kurio mikroskopinio stikliuko klaida įvyko, atlikite toliau nurodytus atitinkamus veiksmus.

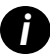

*i Viršutiniame dešiniajame kampe bakstelint* **x** *galima laikinai pašalinti kai kuriuos klaidų pranešimus.*

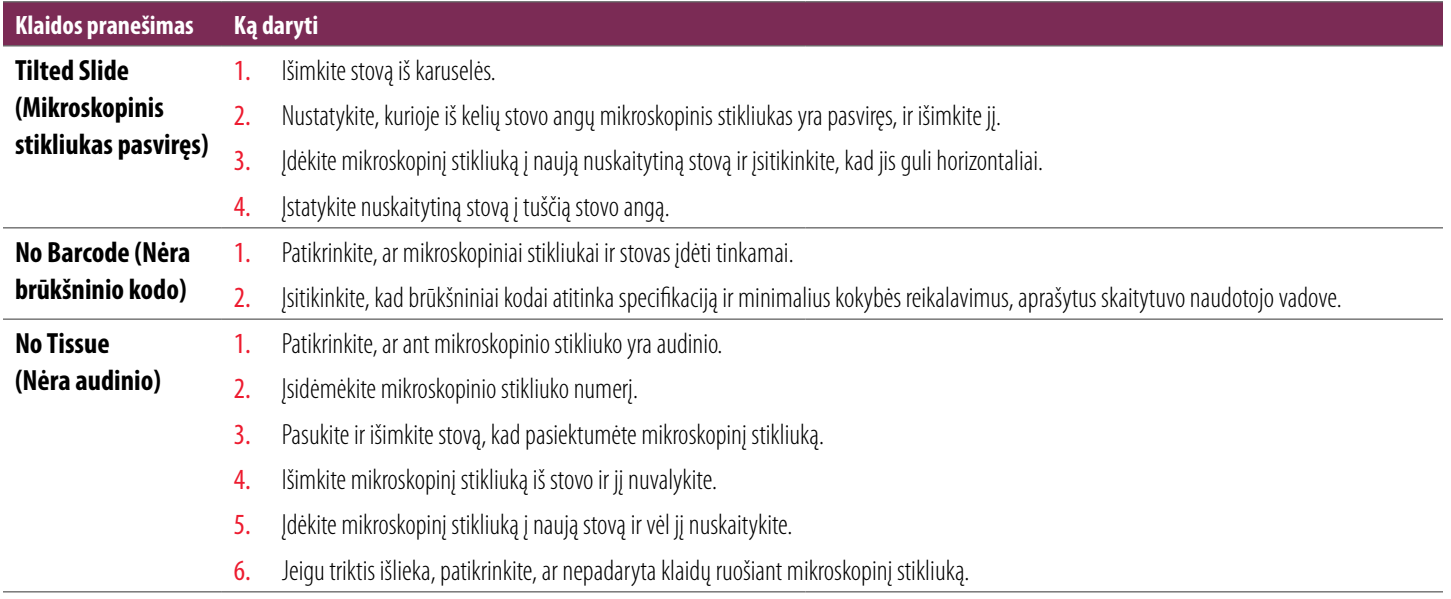

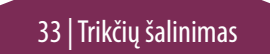

<span id="page-33-0"></span>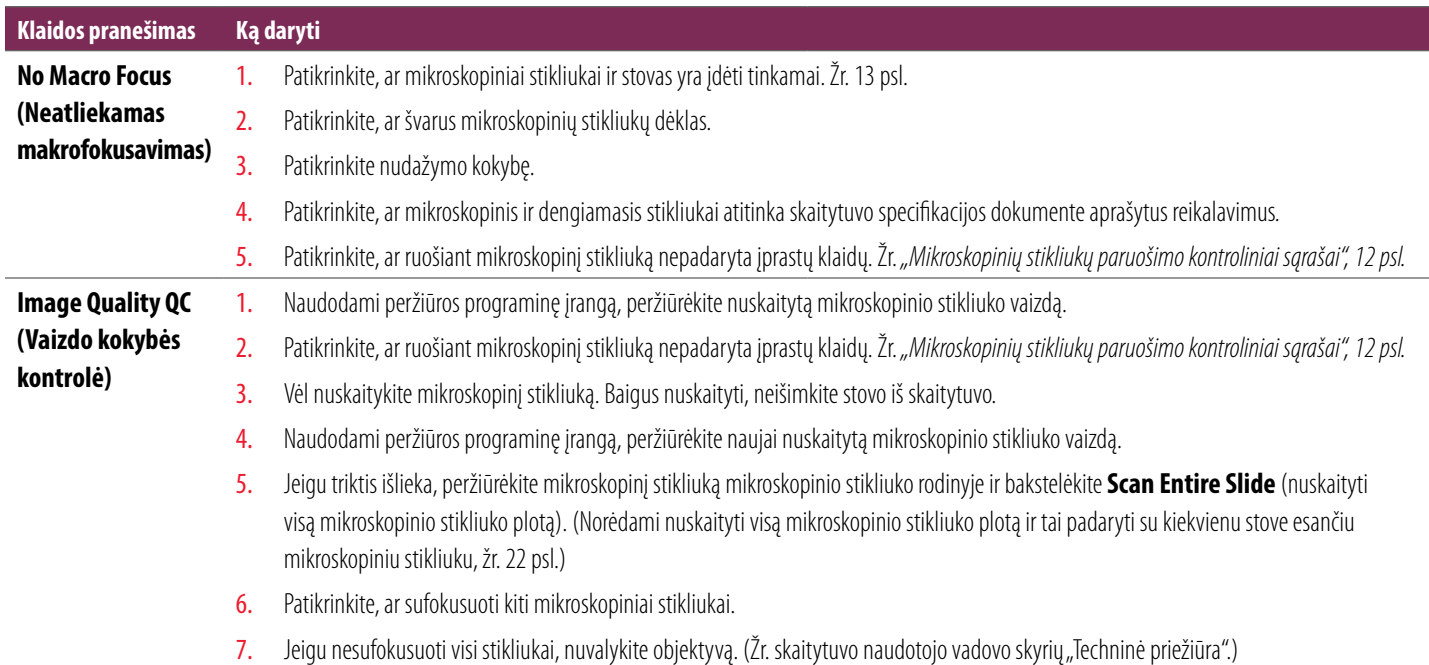

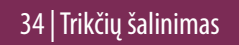

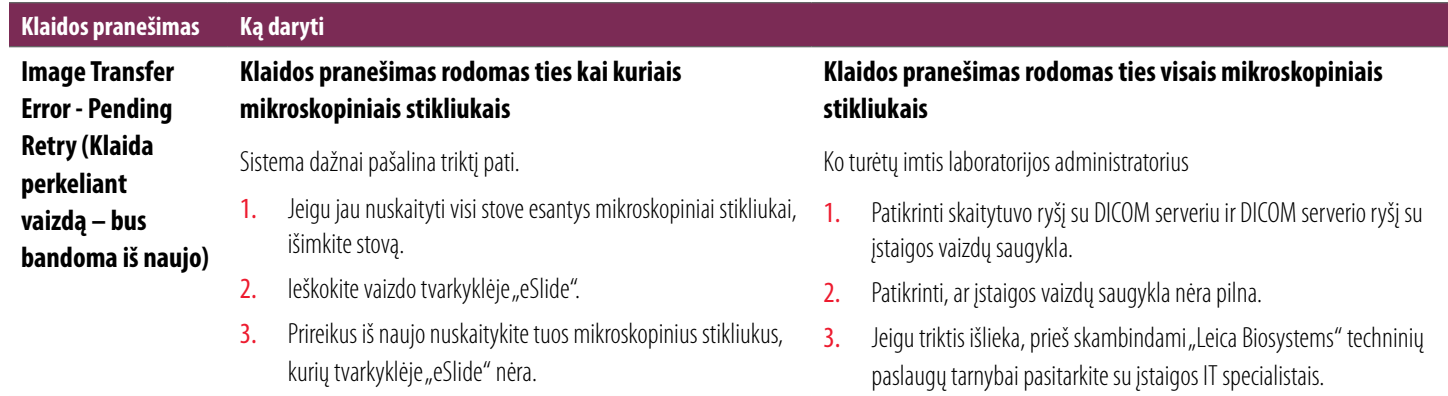

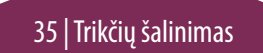

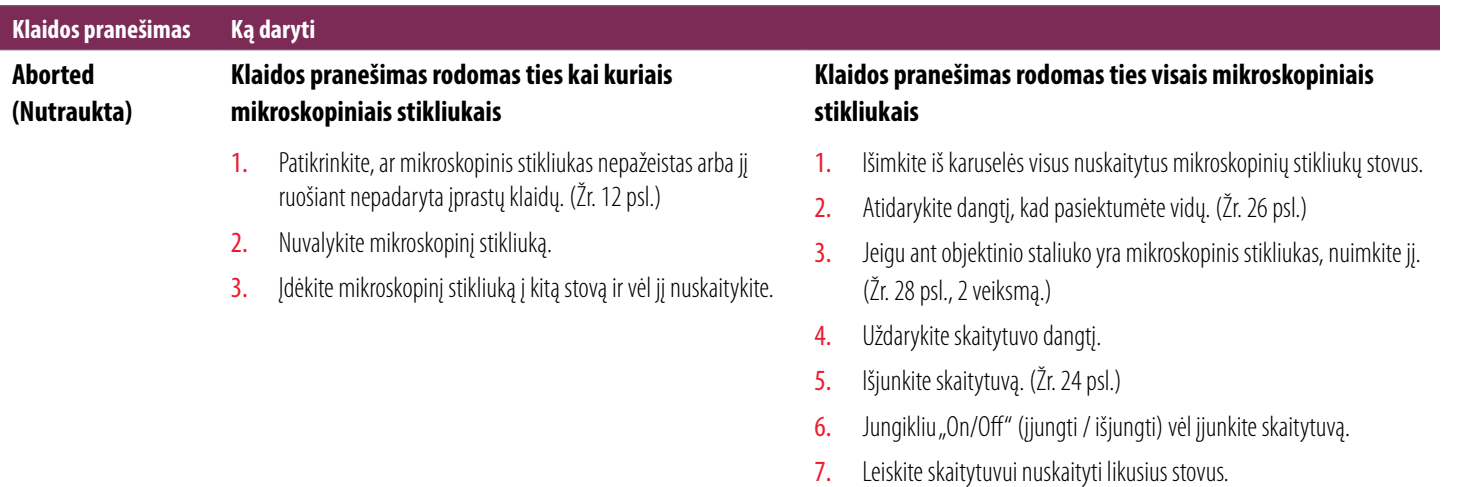

#### **Internal storage full. Cannot send images to DICOM converter (Vidinė saugykla pilna, negalima siųsti vaizdų į DICOM keitiklį)**

Laboratorijos administratorius turėtų atlikti toliau nurodytus veiksmus.

- 1. Jsitikinti, ar prie skaitytuvo LAN prievado ir prie SAM serverio prijungti LAN laidai.
- 2. Atlikti tinklo diagnostiką.
- 3. Jsitikinti, ar DICOM serveris aktyvus. Prireikus paleisti DICOM serverį iš naujo.
- 4. Jeigu triktis išlieka, susisiekti su "Leica Biosystems" techninių paslaugų tarnyba.

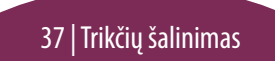

#### <span id="page-37-0"></span>**Slide handling error at slide stage, rack, or pusher (Klaida tvarkant mikroskopinį stikliuką ant objektinio staliuko, stove arba stūmikliu)**

- 1. Atidarykite skaitytuvo dangtį, kad pasiektumėte vidų. Žr. [26 psl.](#page-25-1)
- 2. Nufotografuokite kliūtį, Leica Biosystems" techninių paslaugų tarnybai.
- 3. Patikrinkite, ar ant objektinio staliuko arba iš dalies ant jo nėra mikroskopinio stikliuko.
- 4. Atsargiai, neliesdami aplinkinių komponentų, nuimkite mikroskopinį stikliuką nuo objektinio staliuko.

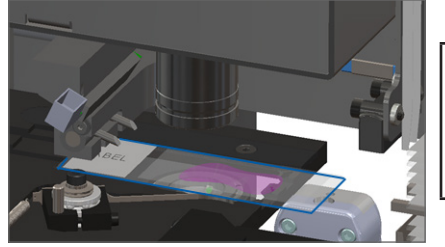

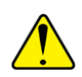

**PERSPĖJIMAS.** Jeigu skaitytuvas paleidžiamas iš naujo, kai ant objektinio staliuko yra mikroskopinis stikliukas, pastarasis gali būti pažeistas.

- 5. Patikrinkite, ar prie objektinio staliuko, stovo ir stūmiklio nėra kliūčių.
- 6. Prireikus atsargiai išimkite mikroskopinį stikliuką, dėl kurio susidarė kliūtis, ir pereikite prie [8](#page-38-0) veiksmo.
- 7. Nepavykus pašalinti trikties arba jeigu triktis išlieka, skambinkite "Leica Biosystems" techninių paslaugų tarnybai.

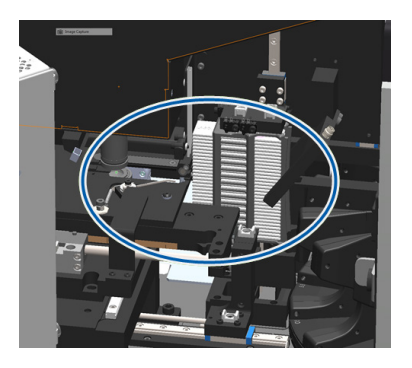

## <span id="page-38-0"></span>**ĮSPĖJIMAS.** Nebandykite sutaisyti pažeistų mikroskopinių stikliukų. Skambinkite "Leica Biosystems" techninių paslaugų tarnybai.

- 8. Patikrinkite, ar ruošiant mikroskopinį stikliuką nepadaryta klaidų, pavyzdžiui, nepalikta už kraštų išsikišančių dengiamųjų stikliukų, problemų dėl etikečių.
	- a. Jeigu ruošiant mikroskopinį stikliuką klaidų nebuvo padaryta, vėl įdėkite mikroskopinį stikliuką į laisvą stovą, kad būtų nuskaitytas.
	- b. Jeigu ruošiant mikroskopinį stikliuką klaidų buvo padaryta, prieš jį nuskaitydami šias klaidas pašalinkite.
- 9. Jeigu stūmiklis ištrauktas, grąžinkite jį į saugią padėtį, kaip aprašyta skyriuje *["Stūmiklio grąžinimas į saugią padėtį", 27psl.](#page-26-1)*
- 10. Uždarykite skaitytuvo dangtį. (Žr. [26 psl.](#page-25-1))
- 11. Bakstelėkite **Restart Scanner** (paleisti skaitytuvą iš naujo).

#### <span id="page-39-0"></span>**Slide handling error at rack gripper, lift, or carousel (Klaida tvarkant mikroskopinį stikliuką ties stovo griebtuvu, keltuve arba karuselėje)**

- 1. Atidarykite skaitytuvo dangtį, kad pasiektumėte vidų. Žr. [26 psl.](#page-25-1)
- 2. Nufotografuokite kliūtį "Leica Biosystems" techninių paslaugų tarnybai.
- 3. Patikrinkite, ar ant objektinio staliuko arba iš dalies ant jo nėra mikroskopinio stikliuko.
- 4. Atsargiai, neliesdami aplinkinių komponentų, nuimkite mikroskopinį stikliuką nuo objektinio staliuko.

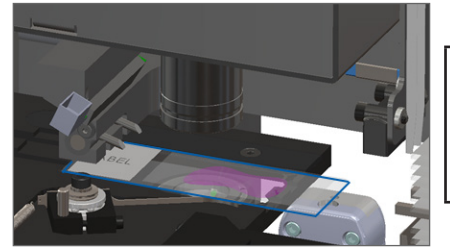

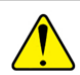

**PERSPĖJIMAS.** Jeigu skaitytuvas paleidžiamas iš naujo, kai ant objektinio staliuko yra mikroskopinis stikliukas, pastarasis gali būti pažeistas.

- 5. Patikrinkite, ar prie stovo griebtuvo, keltuve ir karuselėje nėra kliūčių.
- 6. Uždarykite skaitytuvo dangtį. Žr. [26 psl.](#page-25-1)
- 7. Skambinkite "Leica Biosystems" techninių paslaugų tarnybai.

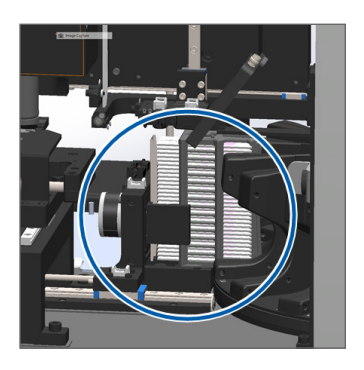

#### **Scanner cover is open (Atidarytas skaitytuvo dangtis)**

1. Slinkite dangtį, kol užsidarys – įsitikinkite, kad jis susilygiavo su galinėmis strektėmis ir pasigirdo spragtelėjimas:

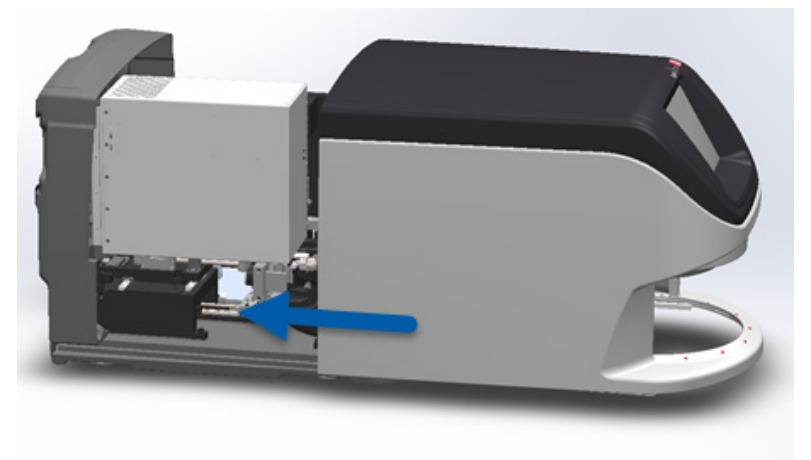

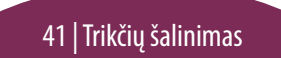

## <span id="page-41-0"></span>Pažeisti mikroskopiniai stikliukai skaitytuve

**ĮSPĖJIMAS. Nebandykite sutaisyti pažeistų mikroskopinių stikliukų. Skambinkite "Leica Biosystems" techninių paslaugų tarnybai.**

Nufotografuokite pažeidimo vietą. Teikdama pagalbą, "Leica Biosystems" techninių paslaugų tarnyba gali paprašyti nuotraukų.

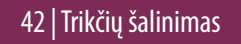

# <span id="page-42-0"></span>**Rodyklė**

## A

atidaryti dangtį [26](#page-25-0) automatinė vaizdo KK [10](#page-9-0)

#### B

brūkšniniai kodai [12](#page-11-0) brūkšninio kodo klaida [33](#page-32-1) būsena mikroskopinis stikliukas [19](#page-18-0) nuskaitytas vaizdas [17](#page-16-0) stovas [17](#page-16-0) sutartinis žymėjimas [17](#page-16-0) būsenos lemputės [10](#page-9-0)

#### D

dangtis, atidaryti ir uždaryti [26](#page-25-0) darbo eiga, nuskaitymas [8](#page-7-0) dengiamieji stikliukai [12](#page-11-0)

#### E

eilė, nuskaitymas [20](#page-19-0) etiketės, mikroskopinis stikliukas [12](#page-11-0)

#### G

grafikas, techninės priežiūros [23](#page-22-0)

#### I

įdėti mikroskopinius stikliukus [13](#page-12-0) įkelti mikroskopinius stikliukus [13](#page-12-0) įspėjimai, stovas [21](#page-20-0) išimti stovą [15](#page-14-0) išjungti skaitytuvą [24](#page-23-0) iškelti stovą [15](#page-14-0)

#### J

jutiklinio ekrano sąsaja [7](#page-6-0)

#### K

karuselė [9](#page-8-0) klaida, stovas [17](#page-16-0) klaida tvarkant mikroskopinį stikliuką [38](#page-37-0), [40](#page-39-0) klaidų kodai ir sprendimo būdai [29](#page-28-0)

#### M

makrofokusavimo klaida [34](#page-33-0) makrovaizdas [20](#page-19-0) mikroskopiniai stikliukai pažeisti skaitytuve [42](#page-41-0) mikroskopinio stikliuko rodinys [20](#page-19-0) mikroskopinis stikliukas etiketės [12](#page-11-0) paruošimas [12](#page-11-0) mikroskopinis stikliukas pasviręs [33](#page-32-1) mikroskopinių stikliukų būsena [19](#page-18-0) mygtukai [11](#page-10-0)

## N

neatliekamas makrofokusavimas [34](#page-33-0) nepavyksta makrofokusavimas [34](#page-33-0) nepavyksta rasti trikties [33](#page-32-1) nepertraukiamas įkėlimas [10](#page-9-0) nėra brūkšninio kodo [33](#page-32-1) nuskaitymo klaida [17](#page-16-0) nuskaitymo nuostatos [10](#page-9-0) nuskaityti mikroskopinius stikliukus [13](#page-12-0) nuskaityti visą mikroskopinio stikliuko plotą vienas mikroskopinis stikliukas [20](#page-19-0) visas stovas [22](#page-21-0) nuskaityto vaizdo padidinimas [10](#page-9-0)

#### P

padidinimas [10](#page-9-0) paleisti skaitytuvą iš naujo įvykus klaidai [28](#page-27-0) techninė priežiūra kasdien [24](#page-23-0) paruošimas, mikroskopinis stikliukas [12](#page-11-0) pasukti [15](#page-14-0)

pažeisti mikroskopiniai stikliukai skaitytuve [42](#page-41-0) piktogramų žodynėlis [11](#page-10-0) pirmenybinis nuskaitymas [16](#page-15-0) pradžios ekranas [7](#page-6-0) programinės aparatinės įrangos versija, rasti [25](#page-24-0) programinės įrangos versija, rasti [25](#page-24-0)

## S

serijos numeris, rasti [25](#page-24-0) skaitytuvas išjungti [24](#page-23-0) paleisti iš naujo [24](#page-23-0) skaitytuvo apžvalga [6](#page-5-0) statistiniai duomenys [18](#page-17-0)

#### stovas

įkelti į karuselę [14](#page-13-0) įkelti mikroskopinius stikliukus į [13](#page-12-0) įspėjimai [21](#page-20-0) iškelti [15](#page-14-0) klaida [17](#page-16-0) rodinys [19](#page-18-0) seka [20](#page-19-0)

stūmiklis, padėtis [27](#page-26-0) sukimasis, karuselė [9](#page-8-0) suspaudimo taškas, karuselė [9](#page-8-0) sutartinis žymėjimas, stovo būsena [17](#page-16-0) šviesos užuolaida, sauga [9](#page-8-0)

#### T

techninė priežiūra grafikas [23](#page-22-0) kontroliniai sąrašai [23](#page-22-0) trikčių šalinimas [25](#page-24-0)

## U

uždaryti dangtį [26](#page-25-0)

#### V

vaizdo apdoroklis, atidaryti ir uždaryti [26](#page-25-0) vaizdo kokybė [10](#page-9-0)

44 | Rodyklė

## Įrašai apie peržiūrą

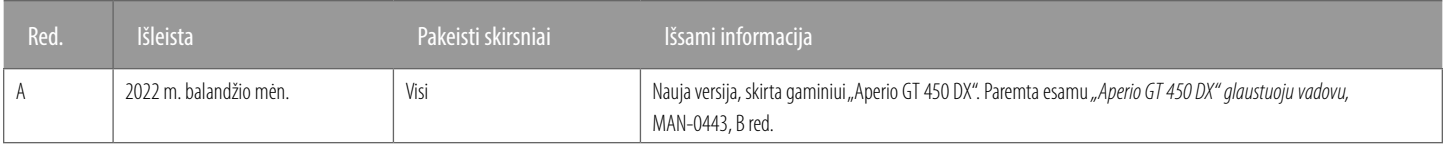

## Perspėjimai ir pastabos

- Pranešimas apie rimtus incidentus. Apie bet kokį su "Aperio GT 450 DX" susijusį rimtą incidentą eikia pranešti gamintojui ir kompetentingajai šalies narės, kurioje yra naudotojas ir (arba) pacientas, įstaigai.
- **Specifikacijos ir eksploatacinės savybės.** Prietaiso specifikacija ir informacija apie jo eksploatacines savybes pateikiama dokumente "Aperio GT 450 DX" specifikacijos.
- **Jrengimas.** "Aperio GT 450 DX" turi įrengti išmokytas "Leica Biosystems" techninių paslaugų tarnybos atstovas.
- Remontas. Remonto darbus gali atlikti tik išmokytas "Leica Biosystems" techninių paslaugų tarnybos atstovas. Kai remonto darbai bus baigti, paprašykite "Leica Biosystems" technikos specialisto atlikti veikimo patikrą ir taip nustatyti, ar gaminys yra geros eksploatacinės būklės.
- Priedai. Informacijos apie trečiųjų šalių priedų, kaip antai ne "Leica Biosystems" tiekiamos laboratorijos informacijos sistemos (LIS), naudojimą su "Aperio GT 450 DX" teiraukitės "Leica Biosystems" techninių paslaugų tarnybos.
- Ì **Kokybės kontrolė.** Informacija apie vaizdo kokybės patikras pateikiama *"Aperio GT450 DX" naudotojo vadove.*
- Ì **Techninė priežiūra ir trikčių šalinimas.** Informacija apie techninę priežiūrą ir galimas triktis pateikiama *"Aperio GT450 DX" naudotojo vadove.*
- Kibernetinis saugumas. Atminkite, kad darbo stotis gali paveikti kenkimo programos, virusai, gali būti panaikinti duomenys ir pažeistas privatumas. Kad apsaugotumėte darbo stotis, bendradarbiaukite su IT administratoriais ir laikykitės įstaigos taisyklių dėl slaptažodžių ir saugos. "Aperio" rekomendacijos, kaip apsaugoti darbo stotis ir serverius, pateikiama dokumente "Aperio GT 450 DX" vadovas IT sistemų ir laboratorijų administratoriams. Jeigu įtariate, kad "Aperio GT 450 DX" kibernetinis saugumas yra pažeidžiamas, arba nustatėte, kad įvyko su kibernetiniu saugumu susijęs incidentas, kreipkitės pagalbos į "Leica Biosystems" techninių paslaugų tarnybą.
- **Mokymas.** Šis vadovas nepakeičia "Leica Biosystems" teikiamo išsamaus operatorių mokymo ar kito sudėtingesnio instruktažo.
- **> Sauga.** Naudojant šį prietaisą ne pagal gamintojo nurodymus, gali būti pakenkta jo saugai.

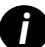

**izmas** *Papildomos informacijos apie šį gaminį, įskaitant paskirtį ir simbolių žodynėlį, pateikiama prie pagrindinių naudojimo nurodymų <b>Aperio GT 450 DX naudotojo vadove.* 

[LeicaBiosystems.com/Aperio](http://www.LeicaBiosystems.com/Aperio)

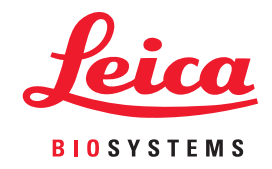

© "Leica Biosystems Imaging, Inc.", 2022. Visos teisės saugomos. LEICA ir "Leica" logotipas yra registruotieji bendrovės "Leica Microsystems IR GmbH" prekių ženklai. Išspausdinta JAV.

MAN-0477-lt A red. 2022-04